## **Configuring the IP address**

The SDK includes the iMS IP Configuration utility which can be found in the start menu. This allows the IP address and subnet of the iMS to be configured over USB.

(This is much easier than trying to configure it through C++ using the CS ETH classes.)

## 1: Check *Include USB in Scan* and hit *SCAN* ">> iMS IP Configurato Use Host NIC<br>All Boot NIC<br>All Boot NIC Serial Number<br>(MSP2101  $\overline{\mathcal{L}}$ Include USB in Sca SCAN red 1 iMS Sy

3: Configure as required e.g. Change to fixed IP 192.168.1.10 Hit *Configure*

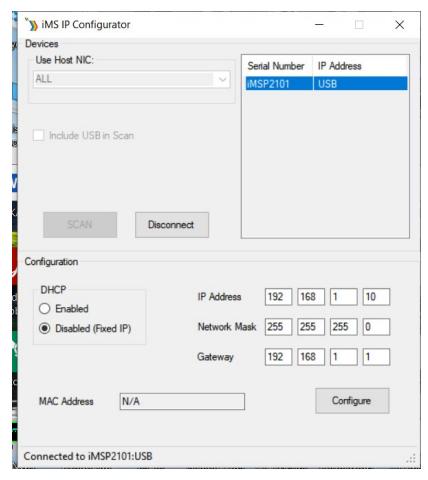

4: Cycle the DC power (Off and On)

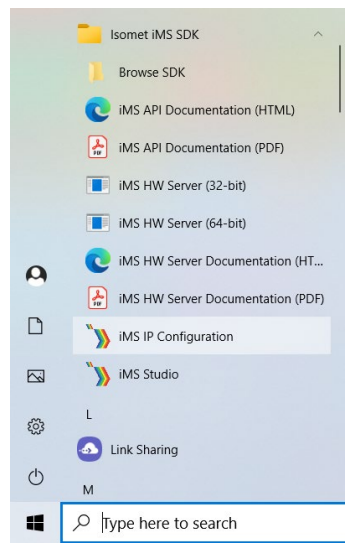

2: Select (highlight) the iMS and hit *Connect.*

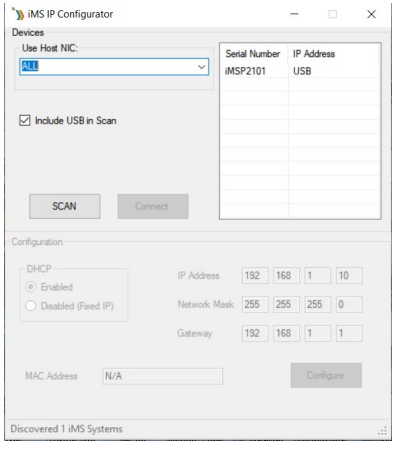